# Sarer\*

# **ETHM-A**

# **Univerzálny modul monitoringu**

 $\epsilon$ 

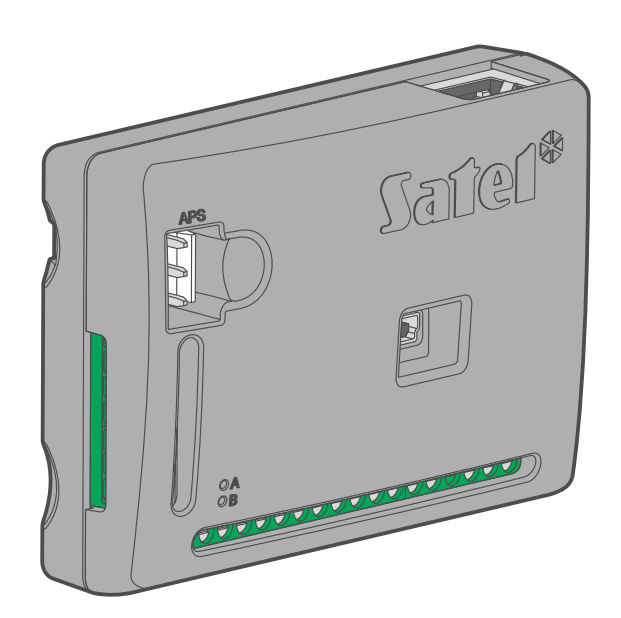

# **Skrátená inštalačná príručka**

Úplná príručka je dostupná na stránke **www.satel.eu**

Programová verzia 1.00 ethm-a sii sk 11/21

**SK**

SATEL sp. z o.o. • ul. Budowlanych 66 • 80-298 Gdansk • POĽSKO tel. +48/58 320 94 00 **www.satel.eu**

# **DÔLEŽITÉ**

Modul musí byť inštalovaný vysokokvalifikovanými odborníkmi.

Pred inštaláciou sa oboznámte s touto príručkou a dodržujte informácie v nej uvedené. Zamedzíte tak problémom v používaní modulu.

Všetky elektrické prepojenia treba vykonať pri vypnutom napájaní.

Vykonávanie akýchkoľvek úprav na zariadení, ktoré nie sú autorizované výrobcom, alebo vykonávanie opráv znamená stratu záruky na zariadenie.

Tabuľka s údajmi zariadenia je umiestnená na zadnej časti krytu.

V zariadení je využitý FreeRTOS (www.freertos.org).

Firma SATEL si dala za cieľ neustále zvyšovať kvalitu svojich výrobkov, čo môže znamenať zmeny v technickej špecifikácii a v programovom vybavení. Aktuálne informácie o vykonaných zmenách sa nachádzajú na internetovej stránke: https://support.satel.eu

#### **Vyhlásenie o zhode je dostupné na adrese www.satel.eu/ce**

V príručke sa môžu vyskytnúť nasledujúce symboly:

- upozornenie;
	- dôležité upozornenie.

Táto príručka popisuje spôsob inštalácie modulu ETHM-A. Ostatné informácie týkajúce sa modulov, ako sú programovanie a obsluha, sa nachádzajú v príručke dostupnej na stránke **www.satel.eu**.

### **1. Inštalácia modulu ETHM-A**

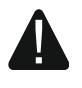

**Zariadenie je určené na činnosť výlučne v lokálnych počítačových sieťach (LAN). Nemôže byť pripájané priamo na verejnú počítačovú sieť (MAN, WAN). Pripojenie na verejnú sieť treba realizovať prostredníctvom routera alebo modemu xDSL.**

**Všetky elektrické prepojenia treba vykonávať pri vypnutom napájaní.**

Modul ETHM-A musí inštalovaný v uzatvorených miestnostiach s normálnou vlhkosťou ovzdušia.

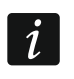

*Ak má modul spĺňať požiadavky normy EN50131 pre Grade 2, musí byť montovaný v skrinke, ktorá umožní splnenie požiadaviek normy týkajúcich sa sabotáže (napr. v skrinke OPU-3 alebo OPU-4 firmy SATEL).*

#### **1.1 Príprava kabeláže**

Na miesto montáže modulu pritiahnuť káble, pomocou ktorých bude modul spojený s inými zariadeniami. Kabeláž nesmie byť vedená v bezprostrednej blízkosti vodičov nízkonapäťovej elektrickej inštalácie, a zvlášť v blízkosti silnoprúdových elektrických spotrebičov (napr. elektrické motory).

Na pripojenie modulu do siete ethernet treba použiť kábel so štandardom 100Base-TX (rovnaký, ako pri pripojení počítača do siete).

#### **1.2 Montáž modulu**

Zadný kryt modulu umožňuje montáž pomocou montážnej pásky alebo podobného uchytenia.

#### **Popis svoriek**

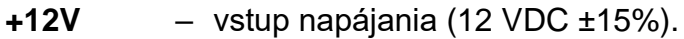

- **COM** zem napájania.
- **RING, TIP** svorky na pripojenie telefónneho komunikátora zabezpečovacej ústredne.
- **S1…S3** zbernica 1-Wire (na zbernicu je možné pripojiť digitálne detektory teploty 1-Wire):

**S1** – zem,

**S2** – dáta,

**S3** – napájanie.

- **I1…I8** vstupy. Môžu byť naprogramované ako digitálne (typ NC alebo NO) alebo analógové.
- **O1...O4** výstupy typu OC (v aktívnom stave pripájané na zem napájania).
- **A RS B** svorky na využitie v budúcnosti (RS-485).
- **AC** vstup na kontrolu prítomnosti striedavého napätia alebo na meranie jeho frekvencie.

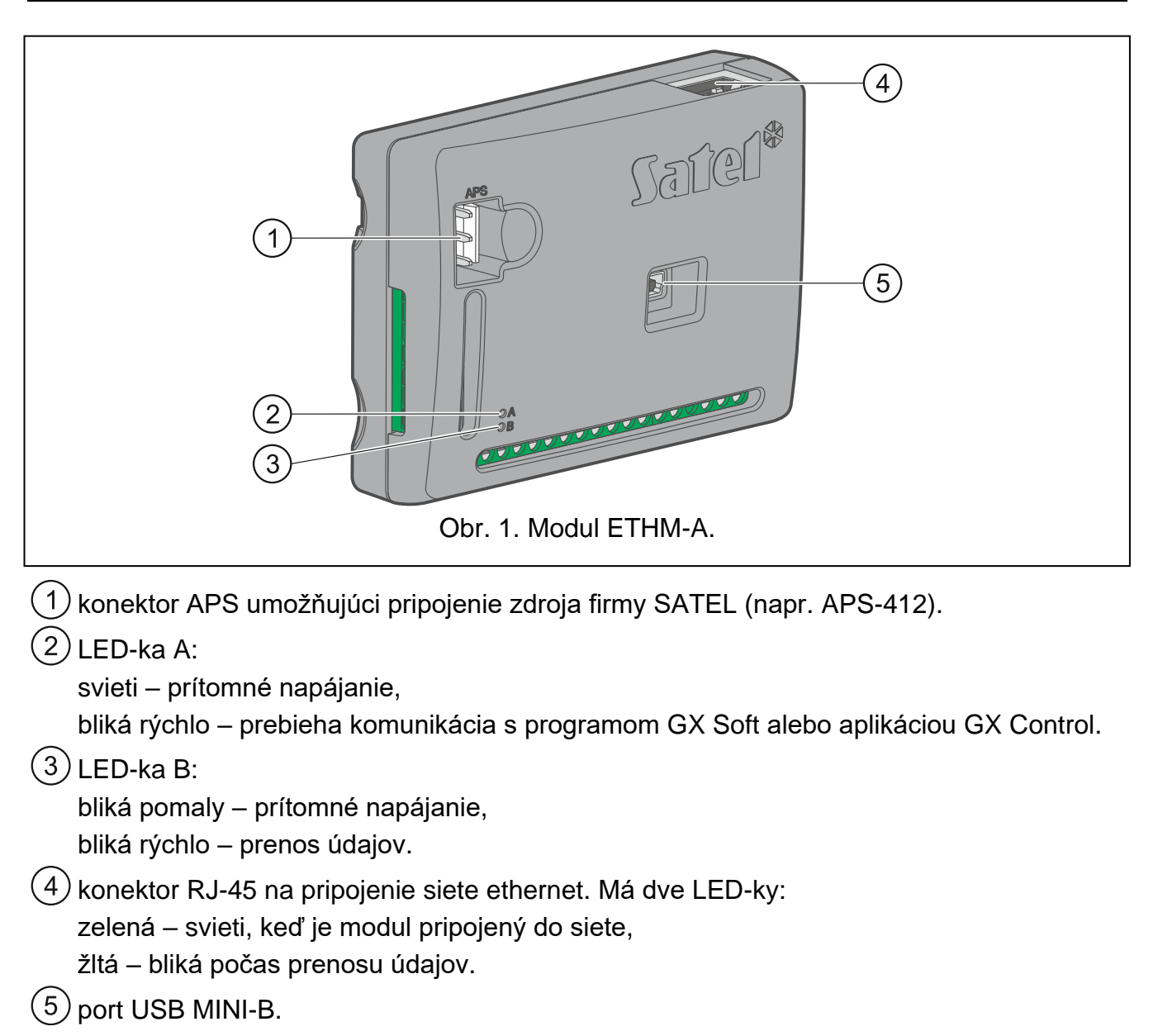

#### **1.3 Pripojenie zabezpečovacej ústredne**

Na svorky TIP a RING pripojiť telefónny komunikátor zabezpečovacej ústredne.

#### **1.4 Pripojenie zariadení na vstupy a výstupy**

- 1. Na svorky vstupov pripojiť zariadenia, ktorých činnosť má byť monitorovaná modulom.
- 2. Na svorky výstupov pripojiť zariadenia, ktoré má modul ovládať.
- 3. Ak má byť modul napájaný zo zdroja APS-15 alebo APS-30 firmy SATEL, je možné na svorku AC pripojiť vodič sekundárneho vinutia transformátora, ktorý privádza do zdroja striedavé napätie (obr. [2\)](#page-4-0). Umožní to modulu ETHM-A kontrolovať prítomnosť striedavého napätia, alebo merať jeho frekvenciu.

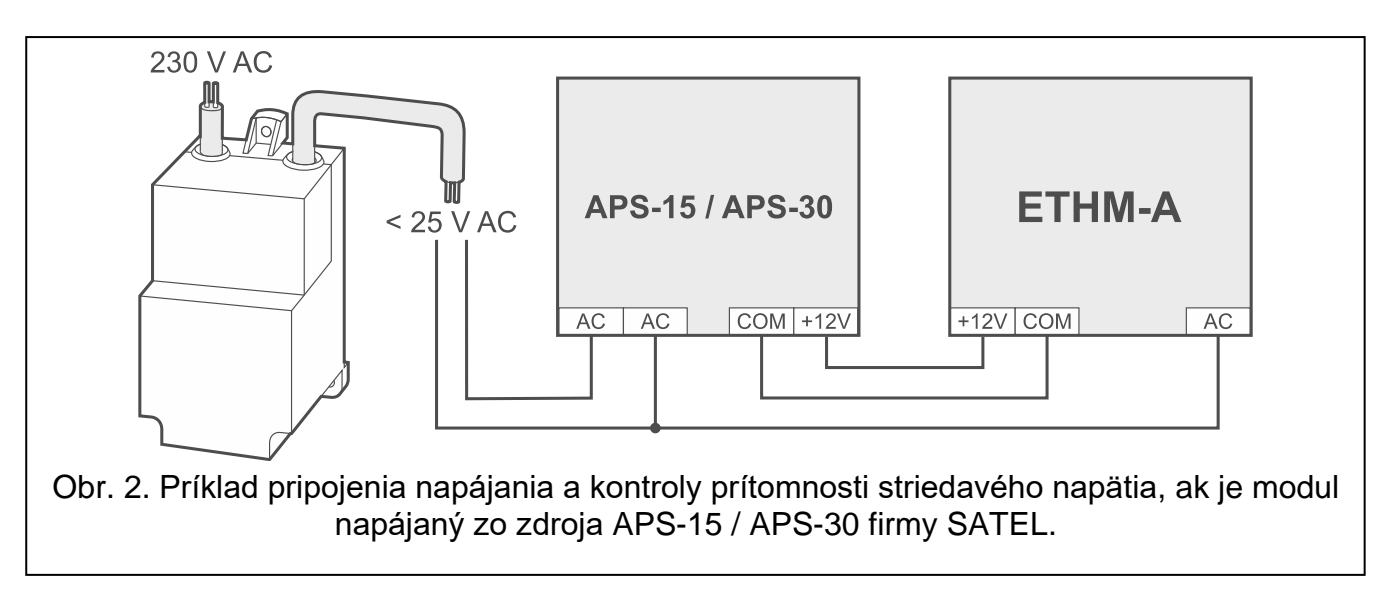

#### <span id="page-4-0"></span>**1.5 Pripojenie digitálnych detektorov teploty (1-Wire)**

Na zbernicu 1-Wire je možné pripojiť max. 8 digitálnych detektorov teploty. Dĺžka vodičov nesmie prekročiť 30 metrov. Ak má byť na zbernicu pripojených detektorov, odporúča sa použiť modul montážnych svoriek (MZ-2 alebo MZ-3).

Firma SATEL ponúka vode odolné detektory teploty **DS-T1** a **DS-T2**. Detektory **DS-T1** umožňujú meranie teploty v rozsahu od -35°C do 60°C, a detektory **DS-T2** od -40°C do 110°C. Môžu byť inštalované v interiéroch, alebo v exteriéroch. Detektory **DS-T1** sú určené na povrchovú montáž. Môžu byť uchytené pomocou skrutiek alebo prilepené. Detektory **DS-T2** sú určené na zapustenú montáž (priemer detektora je 6 mm). Vodiče detektora DS-T1 / DS-T2 treba pripojiť na svorky zbernice nasledujúcim spôsobom:

čierny vodič – svorka S1 (zem),

zelený vodič – svorka S2 (dáta),

biely vodič – svorka S3 (napájanie).

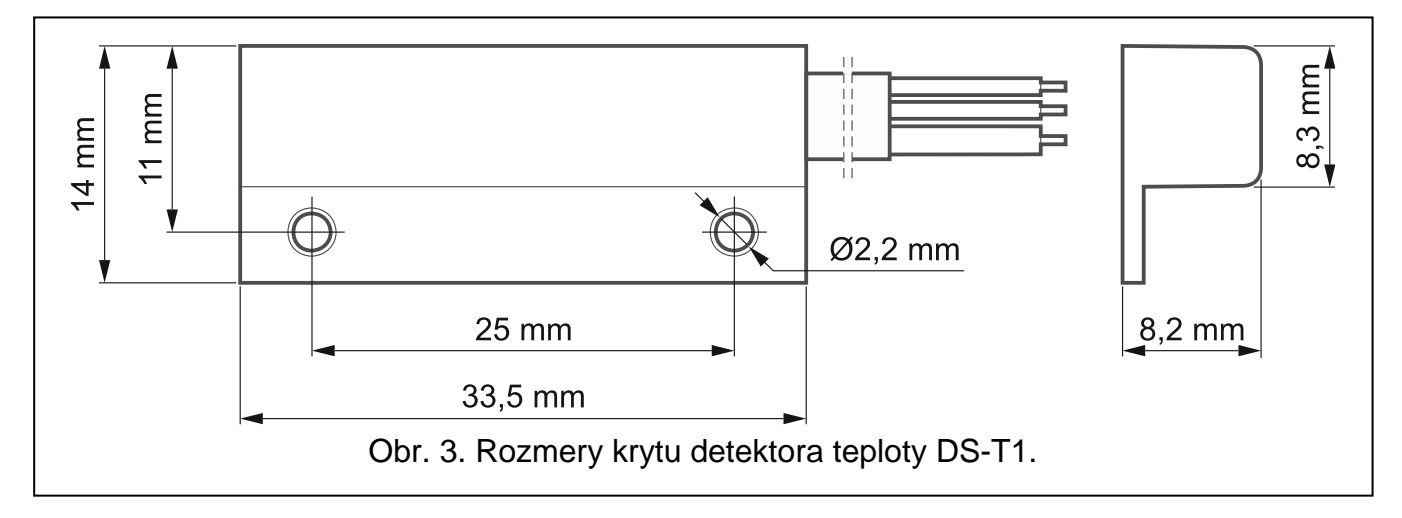

#### **1.6 Pripojenie napájania a spustenie modulu**

Modul môže byť napájaný zo zabezpečovacej ústredne, z expandéra so zdrojom alebo zo zdroja s prúdovým obmedzením na 3 A. Firma SATEL má v ponuke zdroje (napr. APS-412), ktoré je možné pripojiť na konektor APS na doske elektroniky.

1. V závislosti od vybraného spôsobu napájania modulu, pripojiť zdroj na konektor APS alebo pripojiť vodiče napájania na svorky +12V a COM (treba použiť pramienkové vodiče s priemerom 0,5-0,75 mm<sup>2</sup> alebo drôtové vodiče s priemerom 1-2,5 mm<sup>2</sup>).

**Je zakázané pripájať napájanie súčasne na konektor APS a na svorky.**

2. Zapnúť napájanie modulu. Modul sa spustí.

### **1.7 Pripojenie počítača na modul**

Pripojiť počítač na konektor USB MINI-B modulu. Po pripojení počítača je možné:

- nakonfigurovať modul pomocou programu GX Soft. Program GX Soft je možné stiahnuť zo stránky www.satel.eu. Vyžadovaná verzia programu: 2.0 (alebo novšia). Viac informácií sa nachádza v úplnej príručke.
- aktualizovať firmvér modulu (pozri úplnú príručku).

## **2. Technické informácie**

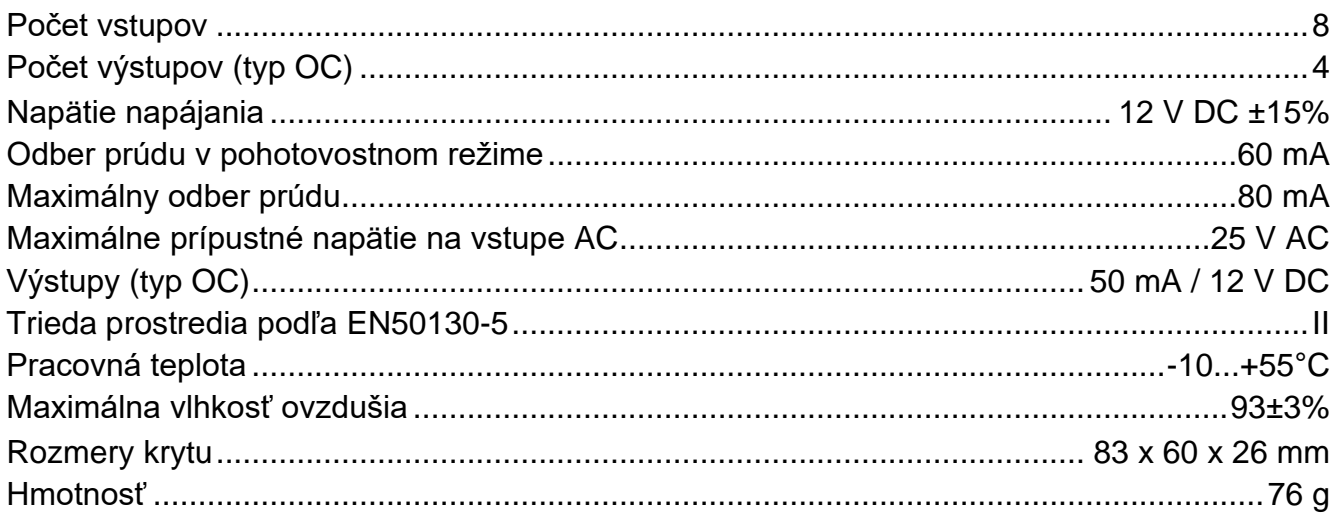